# csun cecs **Information Systems** Z: drive access

## **Ad d i t i o n a l A s s i s t a n c e**

**Location:**  JD1109, JD1112 or JD1113

#### **Time of Operation:**

Monday – Thursday 8:00 am – 9:00 pm Friday 8:00 am – 5:00pm pm

**Phone:**  818.677.3919

# Z: Drive

Available to each Engineering and Computer Science majors and students taking CECS classes is an individual Z: Drive which is a 200Mb network drive. The Z: Drive can be accessed in any of the CECS Labs. It will be listed under "My Computer" in any of these labs.

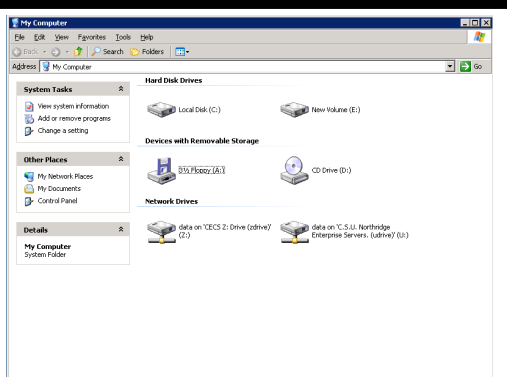

#### Problems

If your Z: Drive is not listed under "My Computer" follow the steps below:

- *[Type a quote from the document or the*  1. Call the University Helpdesk at 818.677.1400 and request for your *summary of an interesting point. You can*  U Drive service to be enabled.
- *position the text box anywhere in the*  2. Go http://www.ecs.csun.edu/zdrive and enter you CSUN *document. Use the Text Box Tools tab to* myNorthridge username, password and ticket number then click *change distinction*, published and  $\frac{1}{2}$  $\alpha$  *t*  $\beta$  *out*  $\alpha$ "submit" to have your Z: Drive created.

## To Map the Z: Drive Manual

Right click on my computer and select Map Network Drive select Z: for the drive and for folder, type \\zdrive.ecs.csun.edu\username Students have 200 MB of disk space on their Z: Drive. Please read the Problems section above if you are unable to map your Z: Drive.

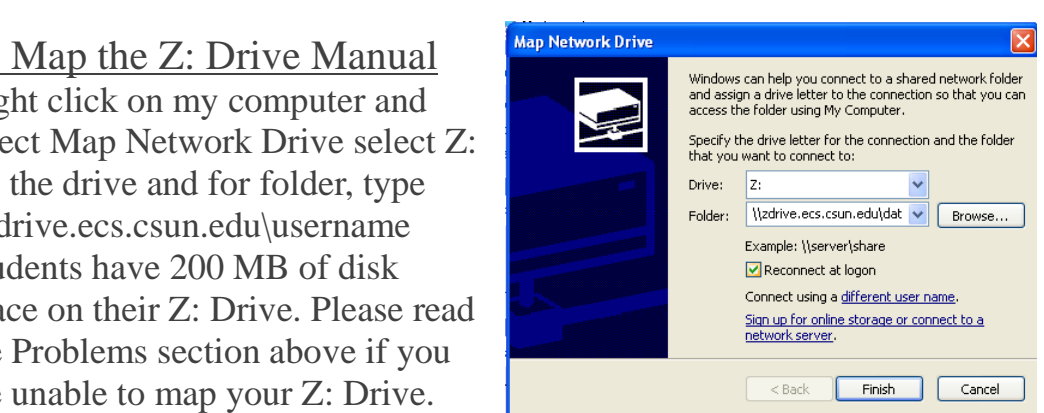

# Saving Files

Students can save files on their Z: Drive or U: Drive or USB Flash drives or department drives (if provided). Please donot save files on the desktop or local hard drive, as these files might get deleted during maintenance work.